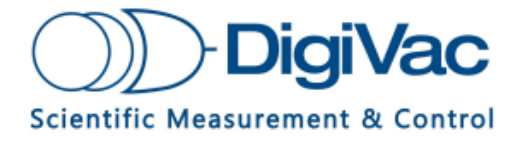

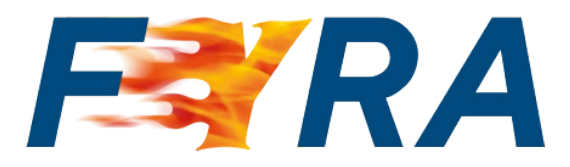

# **Operational Manual**

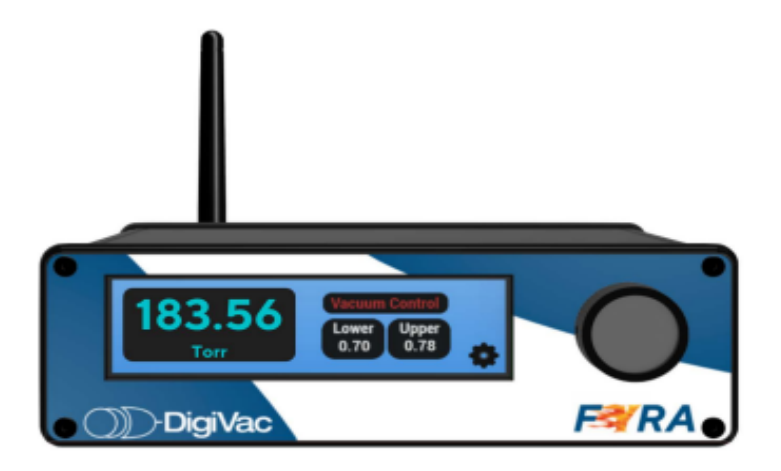

#### **YOU MUST READ THIS MANUAL BEFORE USE**

September 2021

**©2021 DigiVac All Rights Reserved 732-765-0900 sales@digivac.com**

1

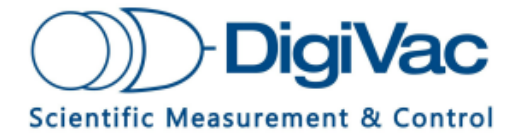

# **Table of Contents**

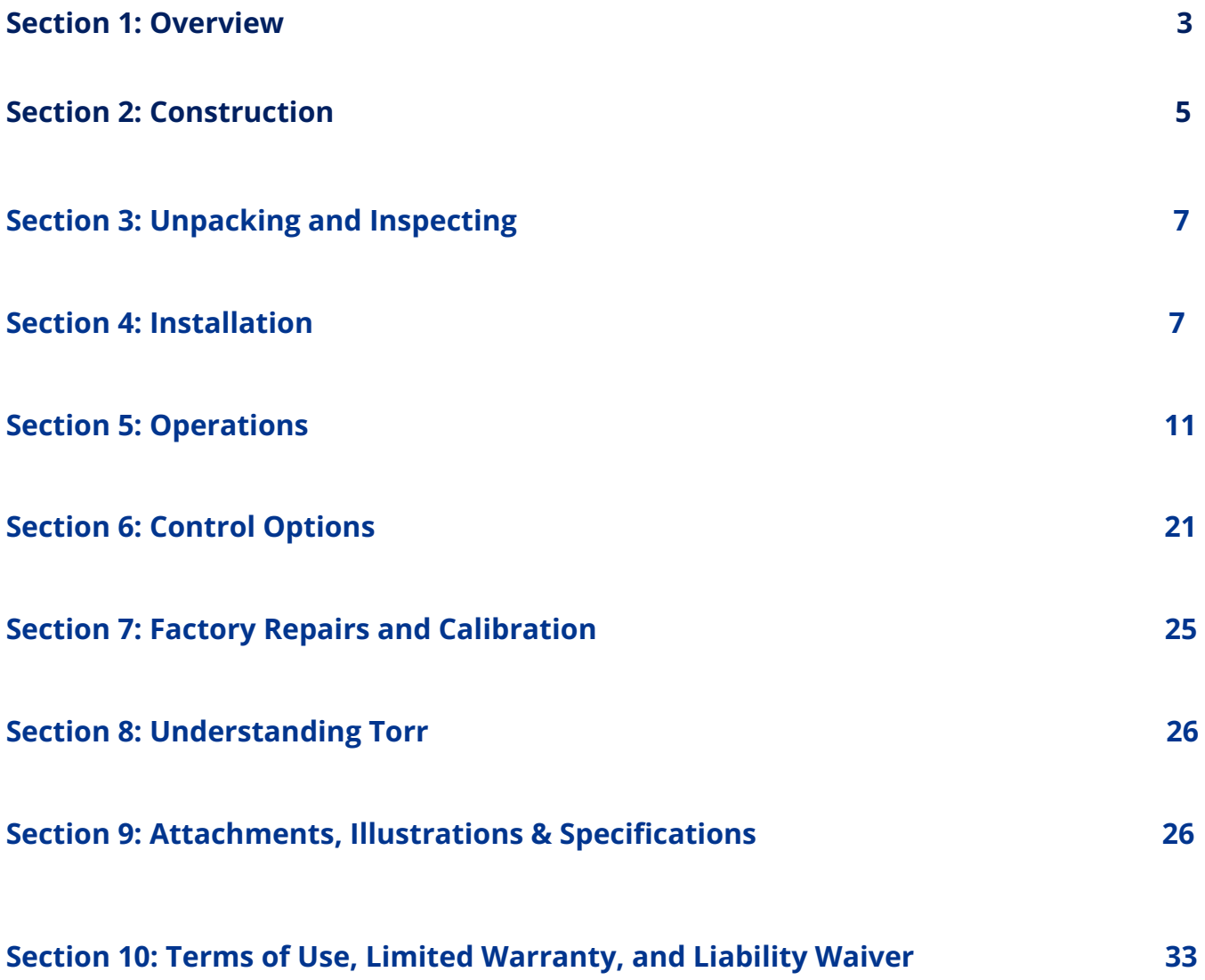

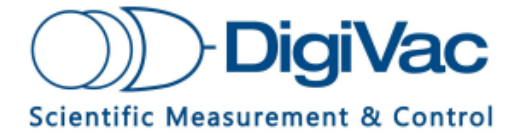

# **Section 1: Overview**

The DigiVac FYRA is a digital vacuum control instrument that is highly configurable and capable of driving multiple types of sensors (active, passive, and capacitance manometers). It employs a 3.9" screen to intuitively display and manage multiple sensors and control points.

#### **Its 4 main operational uses are:**

1. Display Controller: for 1-4 active and passive vacuum and pressure gauges 2. Vacuum Controller: capable of maintaining vacuum by either throttling a vacuum pump or venting gas into a vessel 3. Relay controller: capable of turning on/off valves and other gauges based on vacuum level 4. Internet Telemetry Device: capable of both monitoring and alerting users

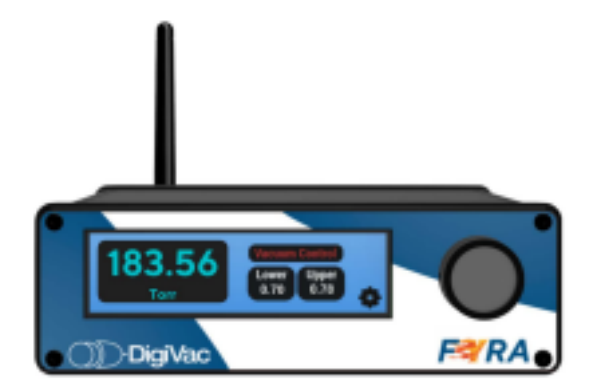

The DigiVac FYRA has many applications from simple passive sensor monitoring to combining multiple sensors to create a wide range calibration standard, or to control a vacuum pump down. It uses a modular building block approach to build the most efficient configuration for the vacuum application. For example, two chambers can easily be monitored by FYRA when paired with 2 driver cards and gauge tubes.

By default, FYRA has a USB input that allows hardwire digital communication that can be used for logging or control. One of the great values of the FYRA is its extensive sensor compatibility. It has an extensive support matrix that includes most capacitance manometers, active and passive gauges available from Lesker, Agilent, Inficon, Pfeiffer, MKS and Setra. A support matrix is available in Section 8. FYRA was engineered for control and telemetry from the ground up, so configuring USB, Wi-Fi or Internet connectivity is a breeze.

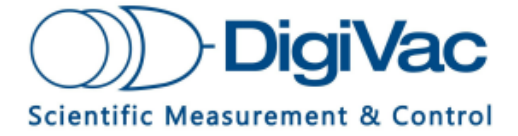

### **Versatility Within Your Reach**

FYRA is configured with sensors based on the accuracy and range required to sense vacuum and display the pressure reading in user selectable units of: Torr, mbar, kilopascal or millitorr. The DigiVac FYRA can be laboratory pole-mounted or sit on a bench top. It has an extensive support matrix that includes most capacitance manometers, active and passive gauges available from Lesker, Agilent, Inficon, MKS and Setra. A support matrix is available in Section 8. In order to achieve this versatile functionality, FYRA has a modular building block approach that allows the user to select the hardware necessary for their particular application.

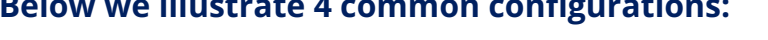

**Below we illustrate 4 common configurations:**

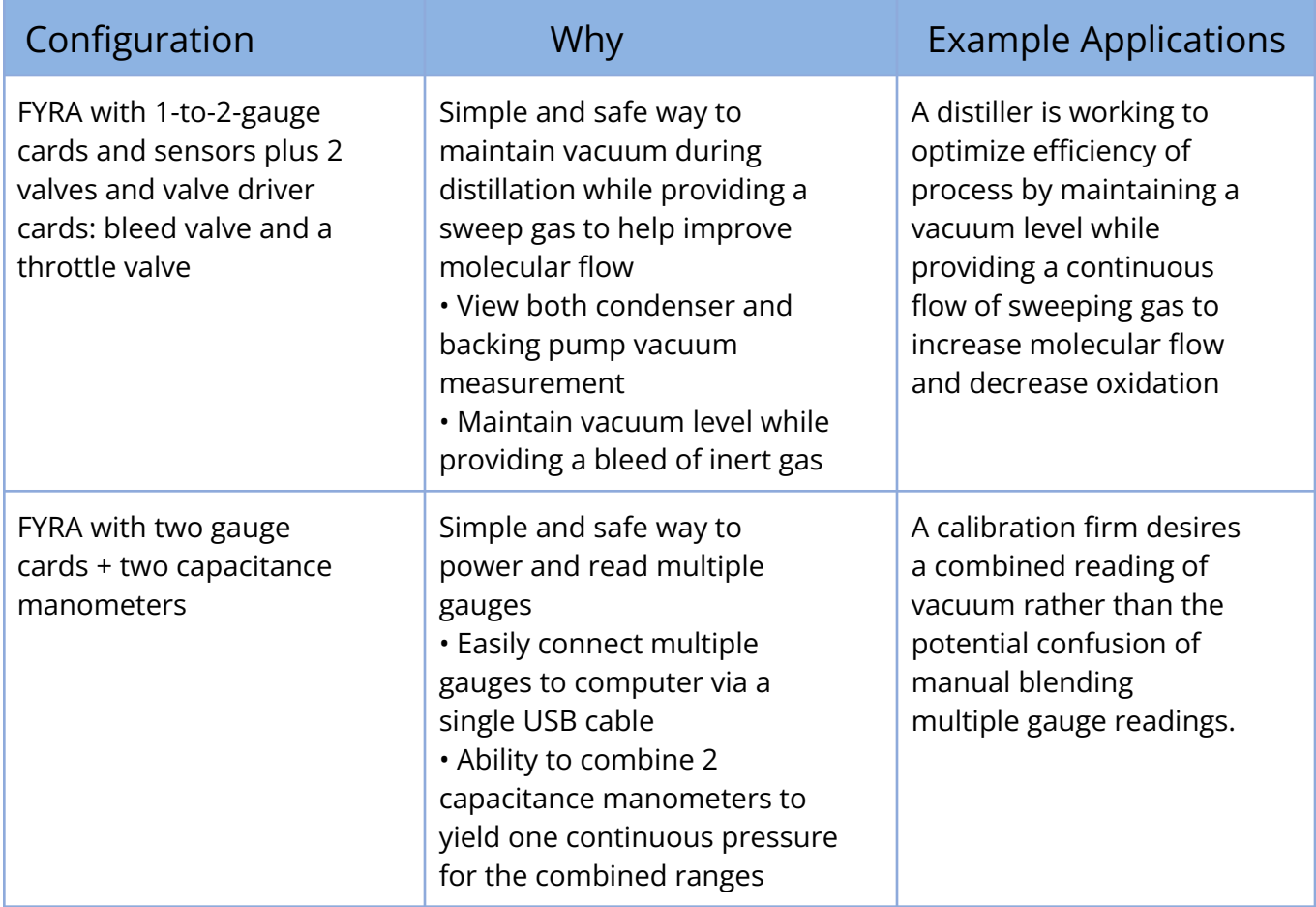

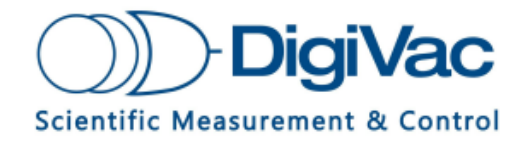

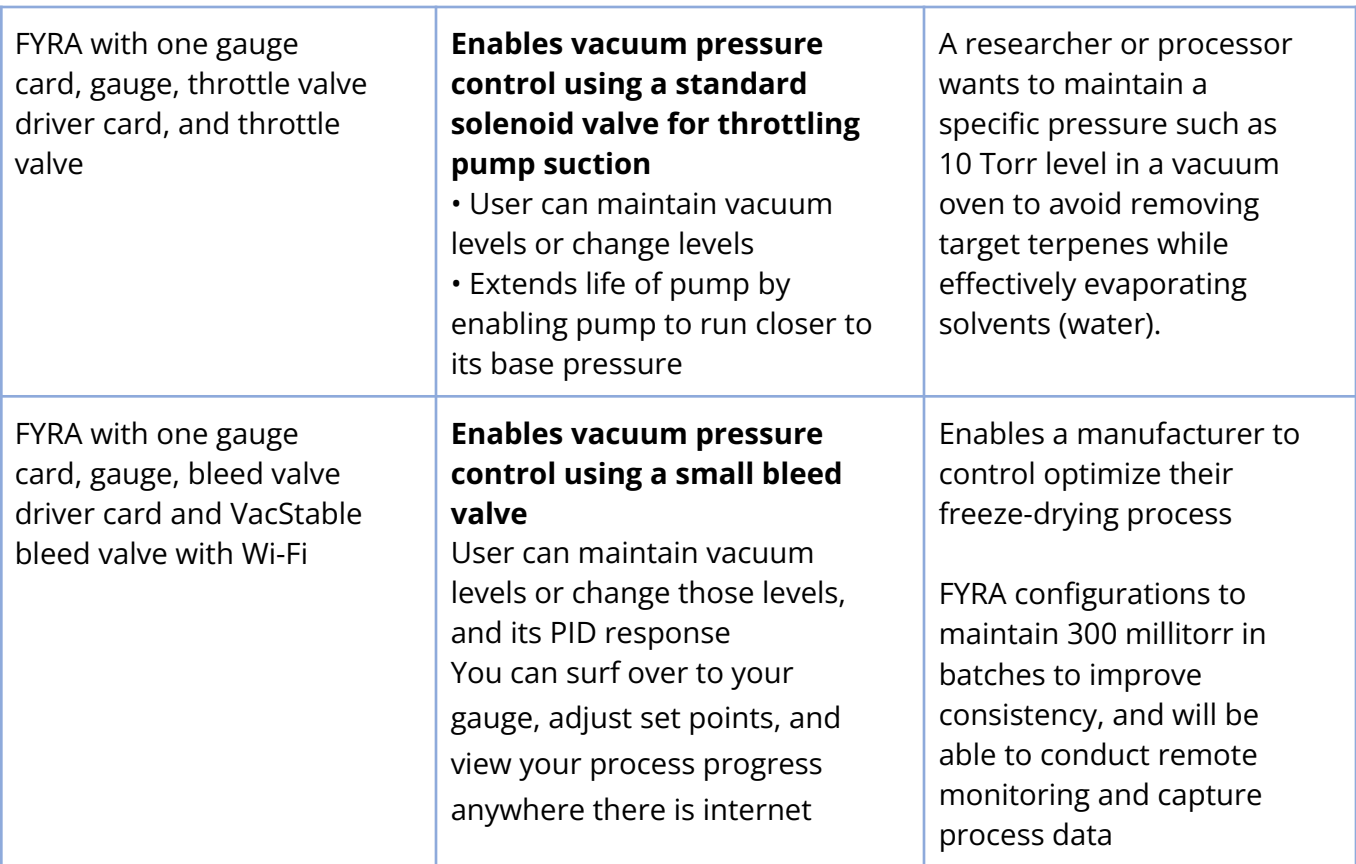

# **Section 2: Construction**

### **Components of FYRA include:**

The control box that all the gauges, valves, display and telemetry interface with and will be programmed and calibrated with cards needed to power and drive a number of gauges/sensors or valves based on the needs of a particular vacuum application.

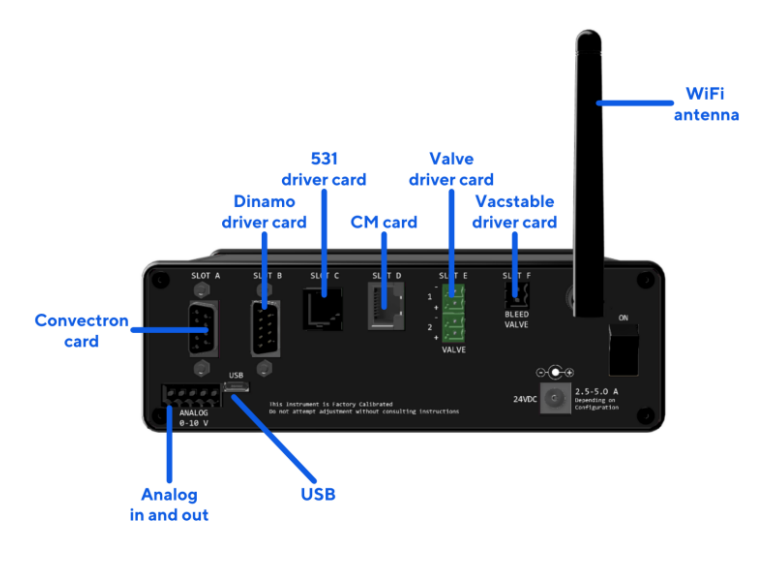

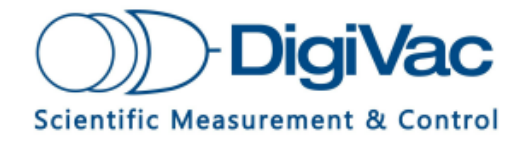

#### **FYRA controller connections:**

- There are 6 slots, 1 display, 1 micro-USB, 2 analog output and 1 analog input and a power connection
- 24-volt DC power supply
- At least one sensor, sensor card and 10' gauge cable

The instrument is housed in a rugged aluminum enclosure. It can either be placed on a desktop or installed on a laboratory stand with optional lab mount.

**In general, a working FYRA configuration consists of: FYRA Controller**: Aluminum control box, Micro-USB port, two 10-volt DC analog output ports and a 24 volt **DC** power supply.

#### **Configurable Options Chosen Based on Application Needs:**

- 1. Between 1 and 4 active gauges or capacitance manometers
- 2. Between 1 and 4 standard 5 volt sensors, such as the DigiVac 775i piezo sensor
- 3. Between 1 and 4 passive gauges
- 4. Up to 2 valve control cards to control up to 2 valves for isolation or vacuum control, or to apply a bleed to maintain a vacuum level
- 5. The ability to control up to 1 type "C" relays, 24 volts AC on DC, 5 amps
- 6. A Wi-Fi card that enables connecting to your gauge via Wi-Fi or telnet and enables connectivity to the DigiVac vacuumnetwork.org cloud monitoring service

Consult the DigiVac website www.digivac.com for information about other DigiVac vacuum controllers and gauges.

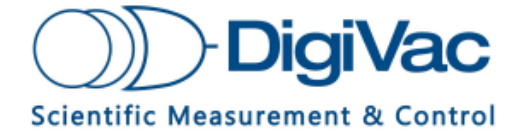

# **Section 3: Unpacking and Inspecting**

After the instrument is received, it should be carefully unpacked and inspected for damage during shipment and to confirm that all components are present. The Display Unit warranty pertains only to the instrument and does not cover losses in shipping.

#### **Each FYRA comes with:**

- Controller
- 10' Sensor cable with modular plugs that mate with the ordered driver cards
- If configured for control: valves and their respective driver cards
- 24V DC Power Supply
- Quick Start Guide

# **Section 4: Installation**

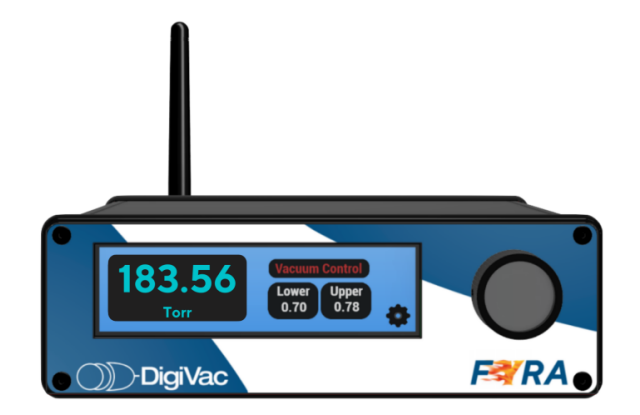

The instrument should be placed in a clean, dry environment for best results. The control unit can be placed on a desktop with the rubber feet resting on the table surface.

Lastly, the FYRA can be mounted on a lab pole or lattice system using the optional pole clamp. The gauge tube cable should be identified by wire tags or markings specific to your environment.

The control box can be connected to a computer with a standard micro-B USB cable. The software will automatically download and install. You can then open a simple telenet program like PuTTy and issue commands to read vacuum and assign set point values.

Please use the supplied AC adapter (24 Volts DC 2.5-5.0 amps) with your instrument. Ensure that it is plunged into a grounded outlet. This adapter provides clean, short, protected power to protect and insure proper functioning of the internal circuitry.

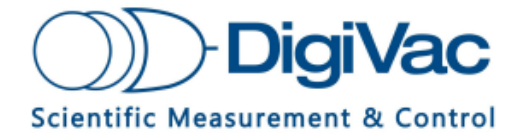

#### **Menus**

Below is a picture of the home Screen. DigiVac will set the home screen up in the factory with the configuration ordered. There are multiple display configurations that can be switched to in the field that is most useful for your application dependent upon the types of sensors and valves ordered.

The unit is pre-configured for the available features ordered. Below is a screenshot of a unit that has 2 sensors, 2 valves and a bleed configured:

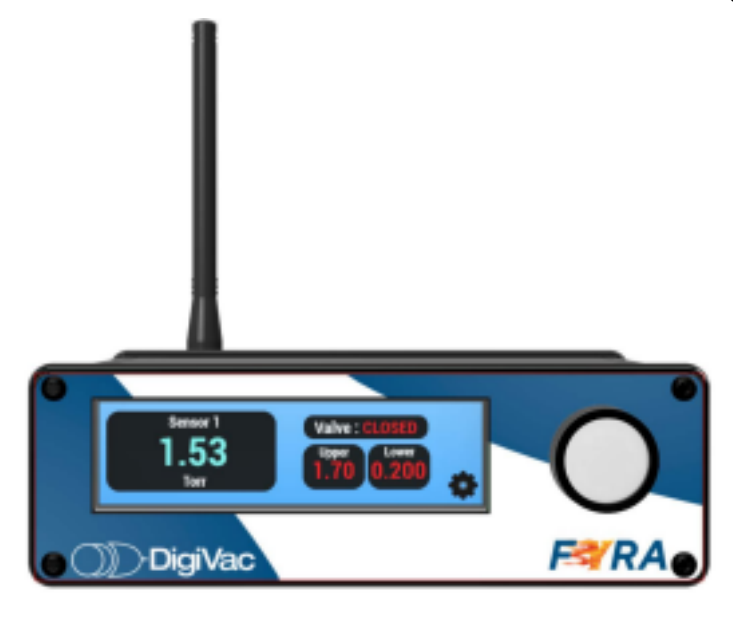

By default, the bleed valve and valve1 are assigned to the sensor connected to slot A. Valve 2 and Relay 4 are assigned to the sensor connected to slot B.

The sensors can be assigned custom names based on where they are placed on your system to enable intuitive identification.

#### **The screen enables very simple user interaction:**

- Using the keypad, type in the setpoint you would like for Upper control, then click on the upper setpoint box.
- Press Clear, then type in the number you would like for the Lower setpoint control

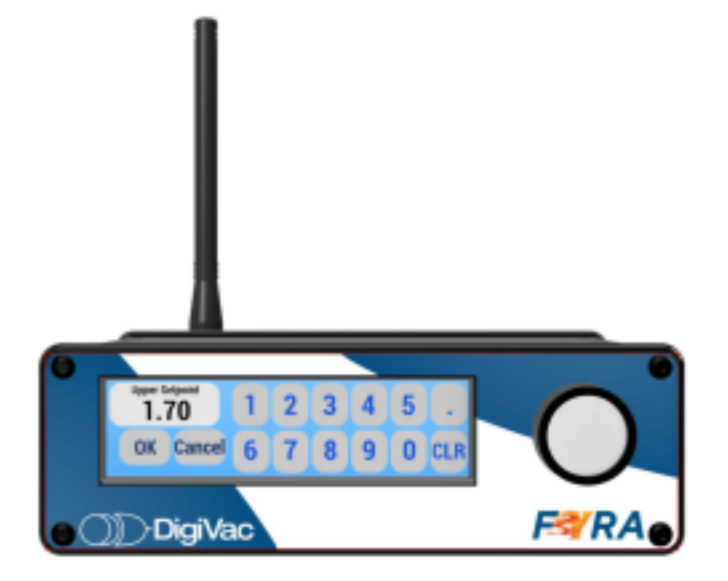

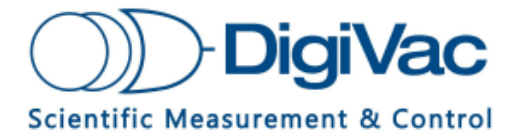

then click on the lower setpoint box to set that value.

#### **Changing To Large Display Units**

To display large numbers instead of the default small numbers and graph, simply click on the configuration icon (lower left) and then go to view settings. On this screen you can toggled for graph view or sensor view.

- Changing PID parameters is available from the PID control screen, found on the configuration screen
- Changing graph speed is available from the Graph Speed screen

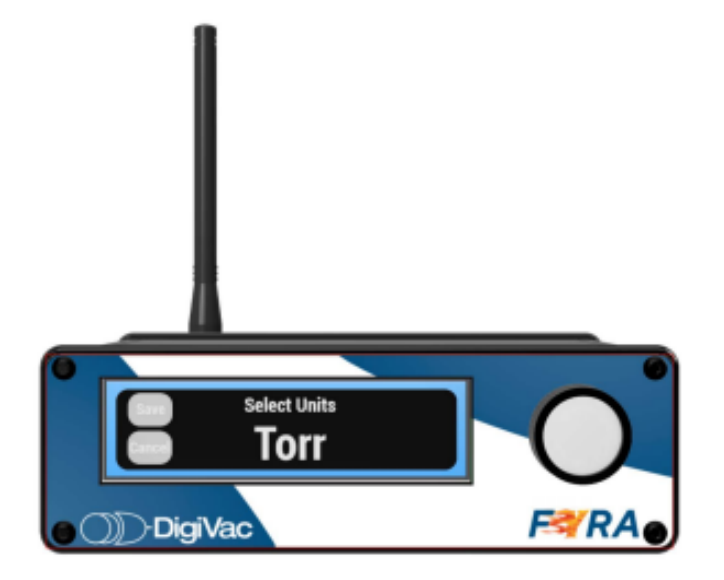

• Changing measurement units is available from the change unit screen

### **Configuration**

FYRA can have one, two, three or four sensors configured. Make sure the sensors, cables, and slots are labeled and named so that someone less familiar with the system can easily understand what measurement they are seeing.

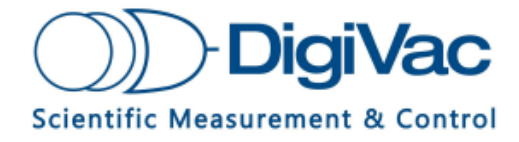

Additionally, in certain cases sensors may be combined (blended) to achieve a combined virtual sensor composed of 2 or more sensors.

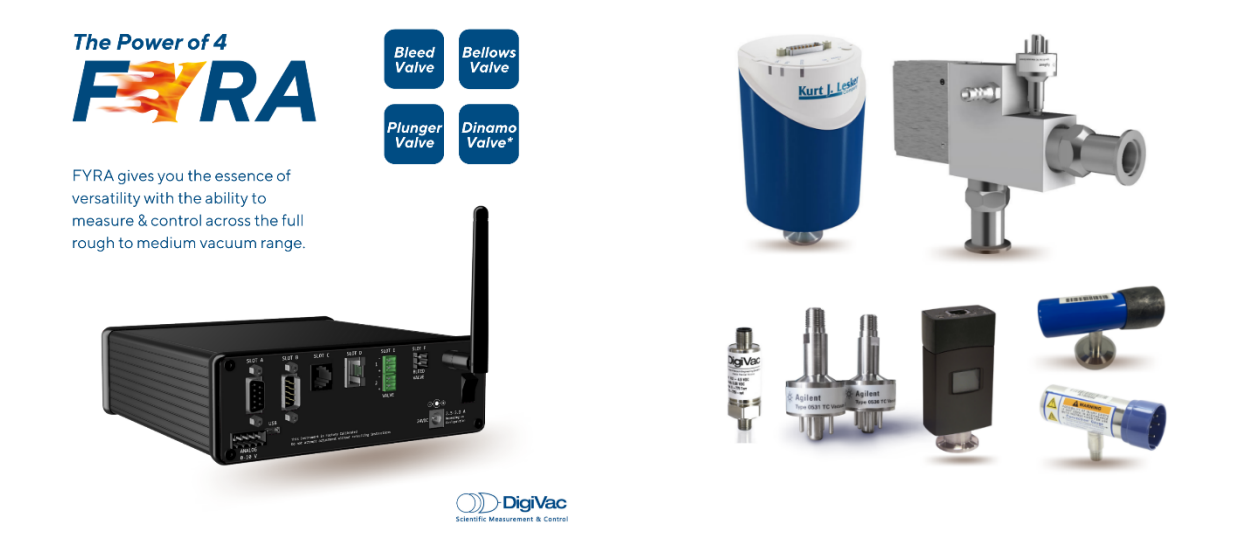

### **Capacitance Manometer Combination Options**

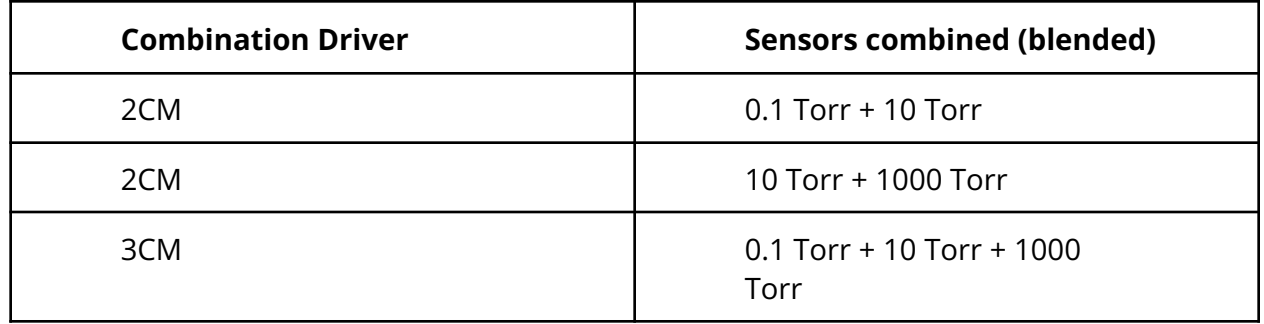

The DigiVac 3CM drivers take 2 or 3 capacitance manometers with different ranges and combines them into one reading covering the entire range. This is an easy way to take this valuable direct pressure measurement standard, and easily and intuitively expand the range through 7 decades. This single reading can be used to read as a standard reference, to drive relays, and can be logged as well. This eliminates the guesswork of trying to choose which sensor should be read. Instead the DigiVac smart software chooses the most accurate capacitance manometer and displays that reading, and

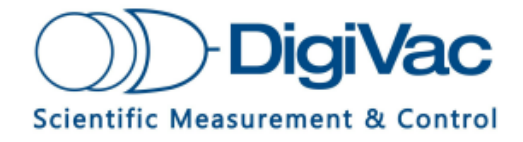

seamlessly changes the current reading to the best capacitance manometer. At all times, all current sensor readings are available to their assigned relays, valves and set points; to the network and to USB.

# **Section 5: Operation**

After installation, the Display Unit is ready for immediate operation.

#### **NEVER DISCONNECT SENSOR OR OUTPUT WIRES WHILE UNIT IS POWERED UP.**

Only connect and disconnect cables with the power to the unit unplugged. Make all connections to sensors and relay outputs with the power disconnected. In cases where the system has contaminants (i.e., in metalizing and coating applications), it is often effective to isolate the sensor with a solenoid or manual valve when contamination is most active.

#### **To Use FYRA with relay (24 volts DC max,5 amps):**

Install FYRA and the sensor in the vessel closest to the pressure that you care about. Next, wire in the valves. The set point connections are in the back of the unit. There are 2 rows of pins. The top row of pins is for set point 1, and the bottom row of pins is for set point 2.

## **The top 3 pins are in the order:**

1. **Common** – The common line of a switch

2. **N.C. – Normally closed |** This means that above the set point value there is a current path between the common and the N.C. terminal. Put another way, the switch is "ON" between these 2 terminals.

At the set point value and below (higher vacuum, lower pressure) the connection is open. Put another way, the switch is "OFF" between the common and the N.C. connection at higher vacuum (a lower pressure reading).

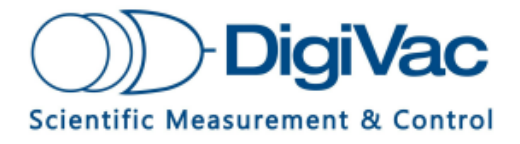

3. **N.O. – Normally open** | This means that above the set point value there is no current path between the common and N.O. connection. Put another way the switch is "OFF" between these 2 terminals.

When the vacuum indication goes below the set point value (higher vacuum, lower pressure) the current path closes. Put another way the switch is "ON" between the common and N.O. connections at absolute pressure readings below the set point value.

Take care to ensure that the wire connections are made fast, and the voltage and current does not exceed 24V DC or 5A. If you need to control a device that draws more power (like a vacuum pump or heater), consider another relay in between the DigiVac FYRA output and the device to be controlled. Below is a description of how relays act as a function of vacuum level.

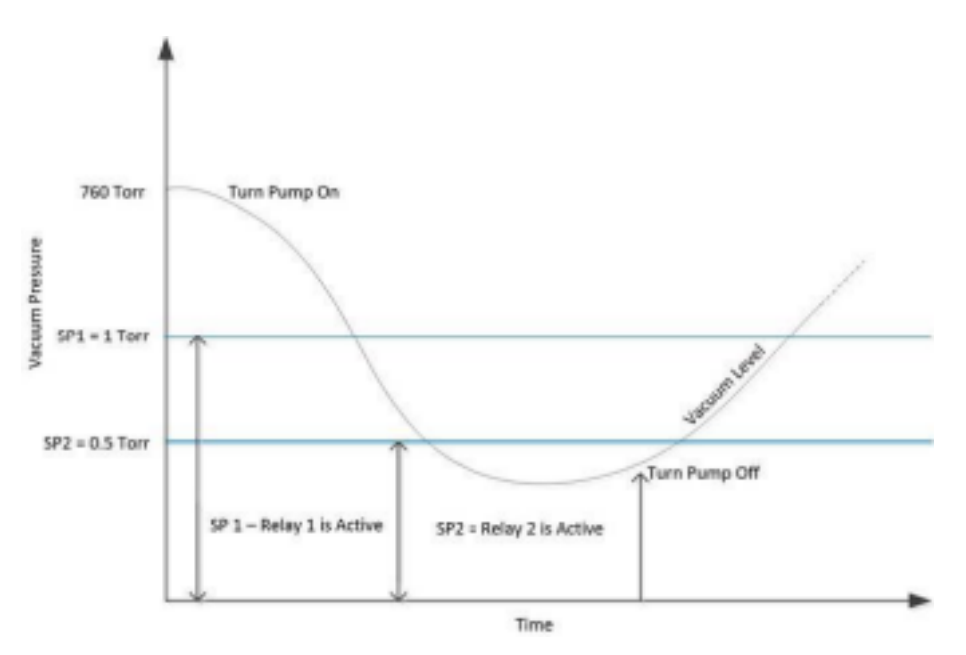

## **To Use FYRA as a Throttle Type Regulator:**

By default, FYRA will have 2 ports to drive 2 valves on the throttle regulation card.

**Note:** the top port is where valve 1 would be connected, with associated set points:

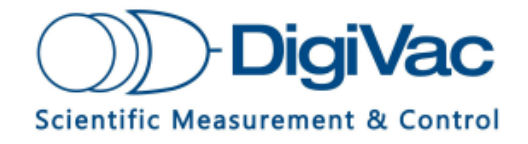

- U1 for valve 1 upper set point
- L1 for valve 1 lower set point

By The bottom port is where valve 2 would be connected, with associated set points:

- U2 for valve 2 upper set point
- L2 for valve 2 lower set point

## **Next, plumb the valves in and configure your set points:**

1. Install valve between pump and vessel.

**Note:** The Valve in regulation mode is powered directly by the FYRA, unlike standard relays (which require wiring to an 24V DC or other power source)

- 2. Install sensor near the vessel to be controlled
- 3. Set upper and lower set points
	- Click "control 1" to adjust valve 1
	- Enter value on keypad and then click on the box corresponding to Upper set-point
	- Press clear then enter the value on the keypad for Lower set-point 1.
	- Repeat for lower set-point.
	- Repeat steps for valve 2 if needed
- 4. Observe control and adjust as necessary

The FYRA vacuum regulator enables maintaining a vacuum pressure between two set-points. The FYRA directly powers a 24-volt DC valve (1 amp or less) by opening a valve until the lower set-point is reached, then closing the valve allowing the system to leak up to reach its upper set-point. When it reaches the upper set-point, the valve will open

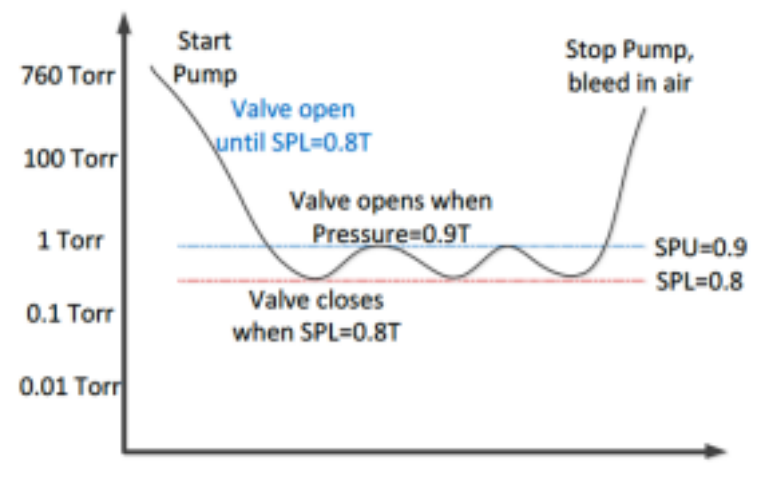

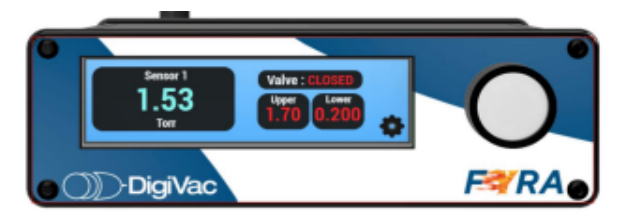

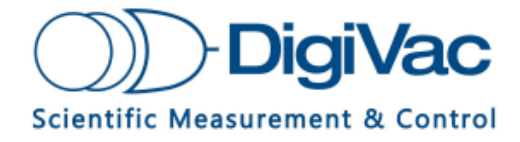

again. Using upper and lower set-points is an easy way to manually define the **Hysteresis | the acceptable or desired pressure range to control within.** *The smaller the Hysteresis, the more cycling of the valve but the tighter the control.*

### **FYRA for mass flow type gas delivery or upstream vacuum control:**

FYRA can use venting to either provide a specific flow rate into a chamber, or to maintain a vacuum level by bleeding gas into a chamber. Venting for a specific flow rate (such as 75 sccm) can be achieved through setting the bleed control to flow, and then by manually using the slider bar to set a specific flow rate.

Pressing Start starts the flow at the specified level. Pressing stop closes the VacStable bleed valve and isolates any gas flow to the system. Additionally, you can press the bleed button, and enter in a specific flow rate.

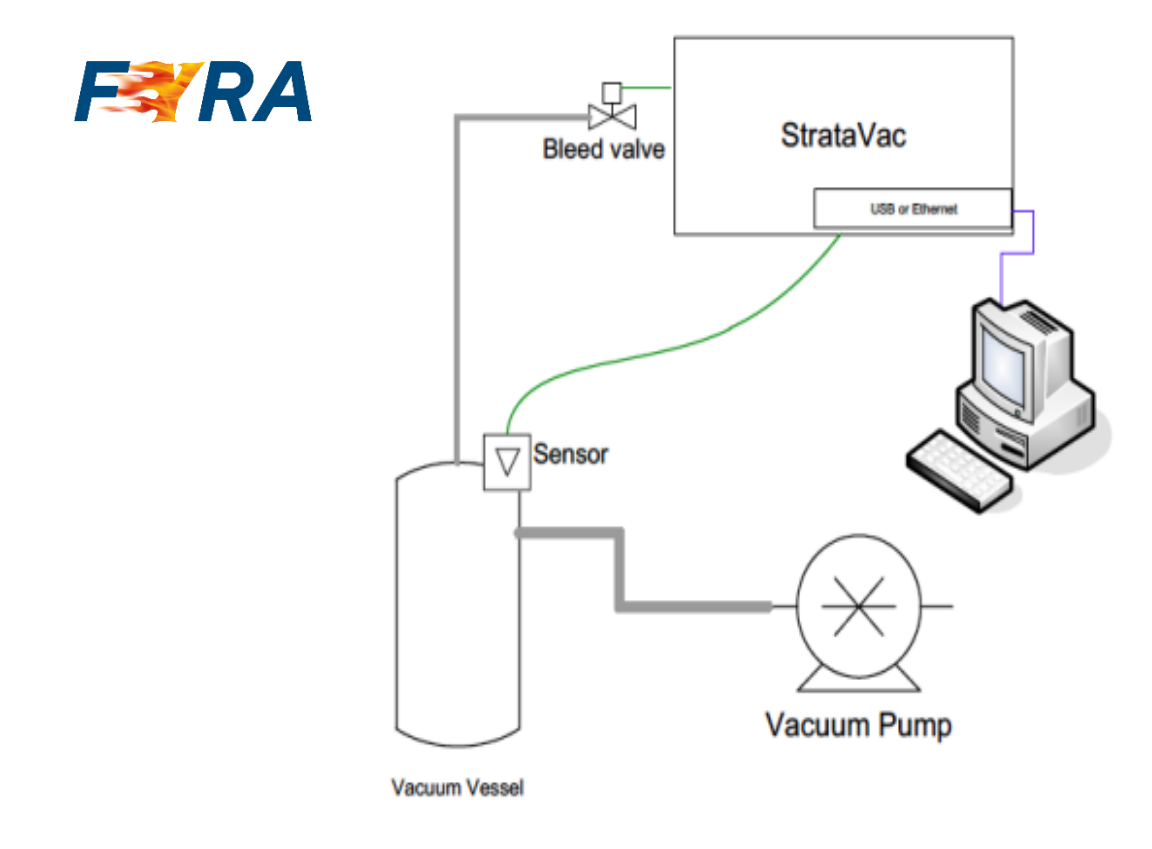

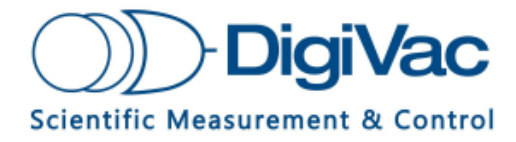

# **FYRA | PID Tuning**

Access the PID tuning variables, by selecting the gear in the lower left:

- Click on PID
- Set the variables by toggling to the desired numerical value using the plus and minus button

#### **PID overview:**

PID control is largely used in industry and refers to the variables in the control equation "**P**roportional," "**I**ntegral," and "**D**erivative."

A simple method of tuning is to set the **Integral** and **Derivative** terms to zero and the **Proportional** term to a small value. This should result in stable operation with a large residual Error.

Double the **P term** and make some large changes to the set-point and look for oscillations in the vacuum level. Keep doubling and disturbing the set-point until oscillations are seen. Once oscillations are seen, drop the **P term** back to about 40% of the current value.

Increase the **I term** slowly until the vacuum level is either stable at the set-point or oscillating slightly around it.

Leave **D** alone if response is acceptable or increase **D** to remove unwanted overshoot/undershoot.

To improve the overshoot/undershoot situation slowly increase the **D** term, disturb the set-point and repeat until satisfactory response is observed.

- **P**: is implemented as a proportional gain (not as a proportional band). Larger values of **P** yield smaller error with less stability. The range is 0.01 to 99.99 with units of %.
- **I**: is also a gain. Larger values of **I** will yield faster response with less stability. The range is 0.00 to 99.99 with units resets/minute
- The **D** Range is 0.00 to 99.99 with units of minutes.

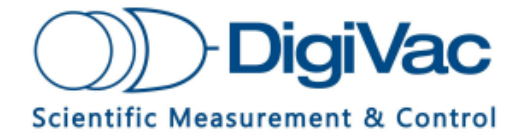

#### **Here are the recommended PID tuning steps:**

#### **1. To Start**

a. Start with P=0.14, I = 0.08, d=0 S=Set Point (1 Torr default), O=0030

b. Increase "O" in increments of 5 until the vacuum level is maintained at ½ Set Point.

c. Increase "P" until oscillations observed at about 10% of average reading (not Set Point. the reading will likely still be lower than set point)

d. Set P=P/2 (half the oscillation value of "P" obtained above)

e. Start with I=P/4 (at this point the vacuum level should be approaching the set point)

#### **2. Tuning**

a. If oscillations are greater than desired, decrease "P" 10-20% at a time

b. If Vacuum Level is less than the set point, increase I in increments of 20% until convergence at the set point

#### **3. Rules of thumb**

a. If the vacuum level is below the desired set point with maximum values of P & I, then increase "O"

b. If greater then preferred oscillations are occurring when I>P, try setting I=P

c. If greater then preferred oscillations are occurring about a set point and P<1, reduce "O"

#### **Communication: USB Connectivity**

FYRA can display vacuum readings on a desktop in real time. To view your vacuum pressures on your desktop, you first must download PuTTY. Once the software is installed on your computer, follow the instructions on the next page.

1. Go to your device manager and review your COM port

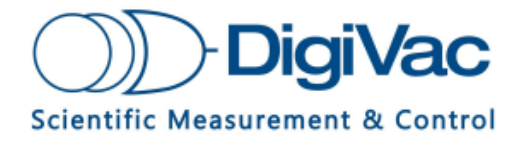

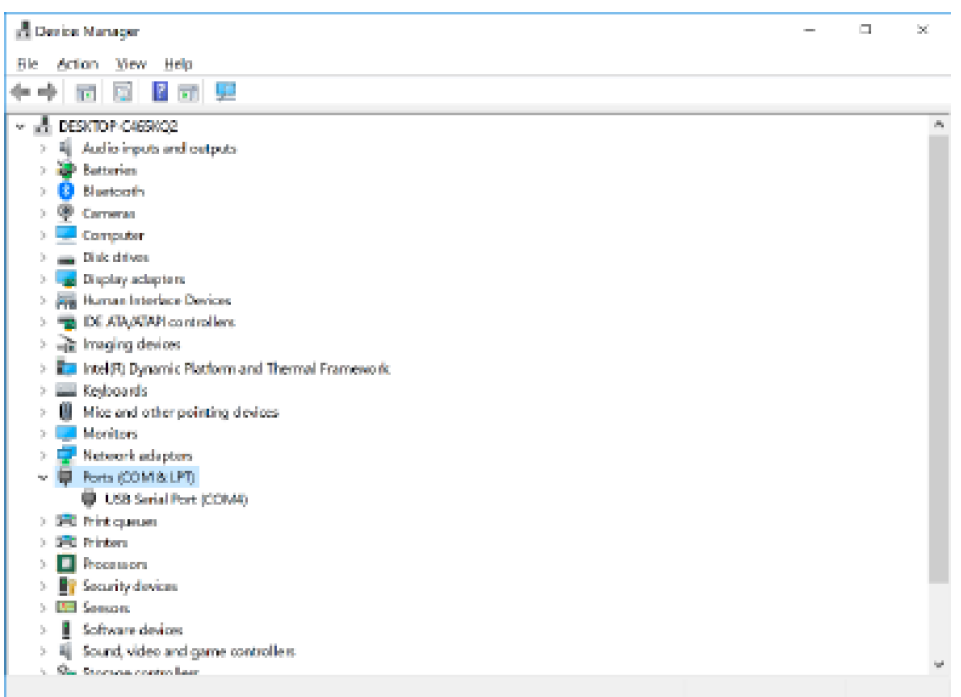

- 2. Open PuTTY on your desktop
- 3. Select "serial" as your connection type and set the speed to 115200 Under "Category" on the left, select "terminal" then select various terminal options. Still on this screen, select "force on" as the local echo line display. Click open.
- 4. View your vacuum on your desktop!

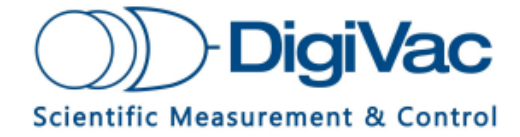

## **FYRA Command-line "Cheat Sheet"**

#### SENSOR AND VALVE CONTROLS

#### **Sensors:**

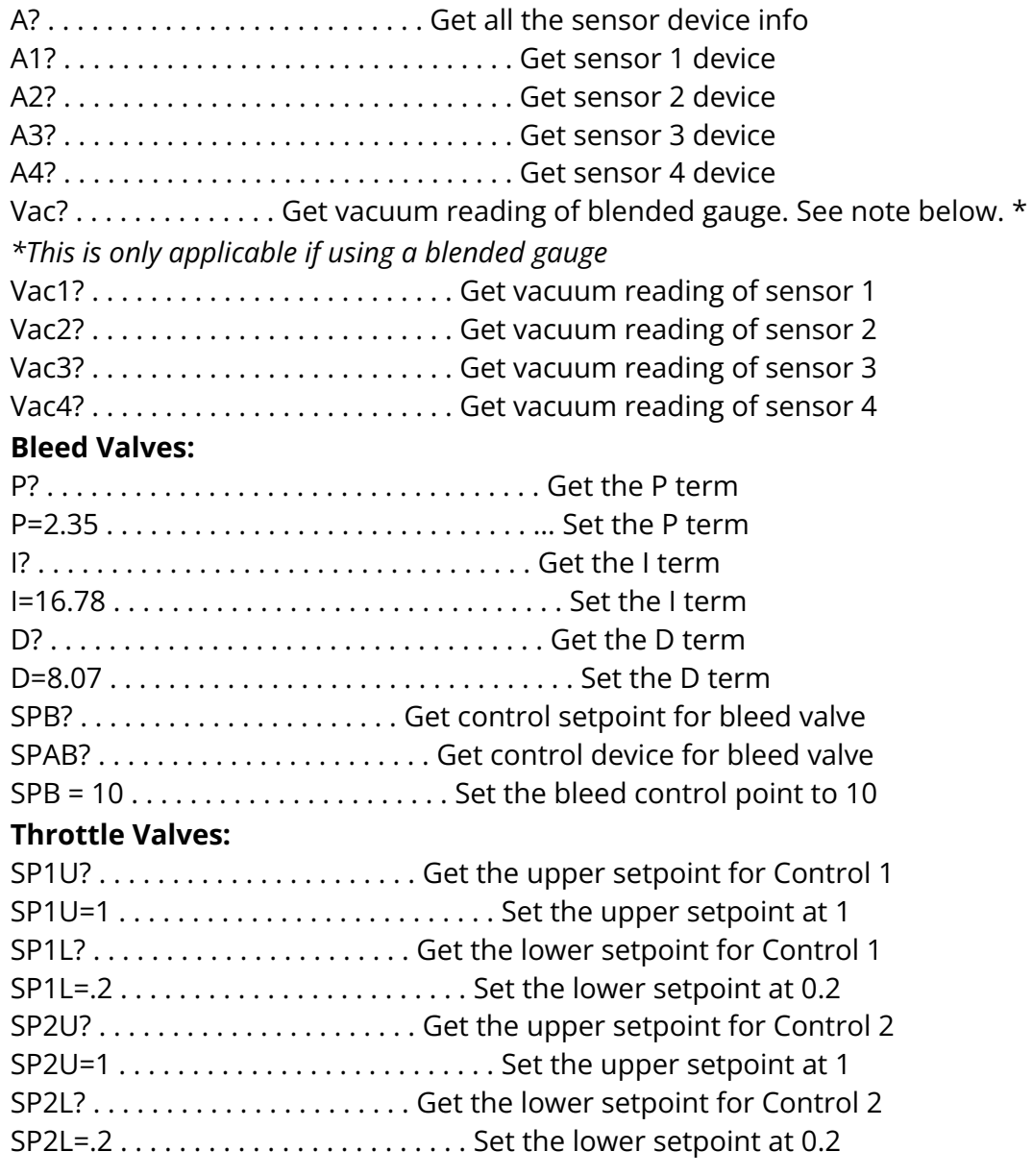

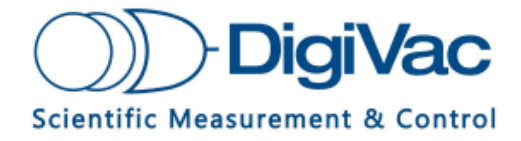

### UNITS, TIMING, MODE AND MORE VALVES:

#### **More Valve Controls:**

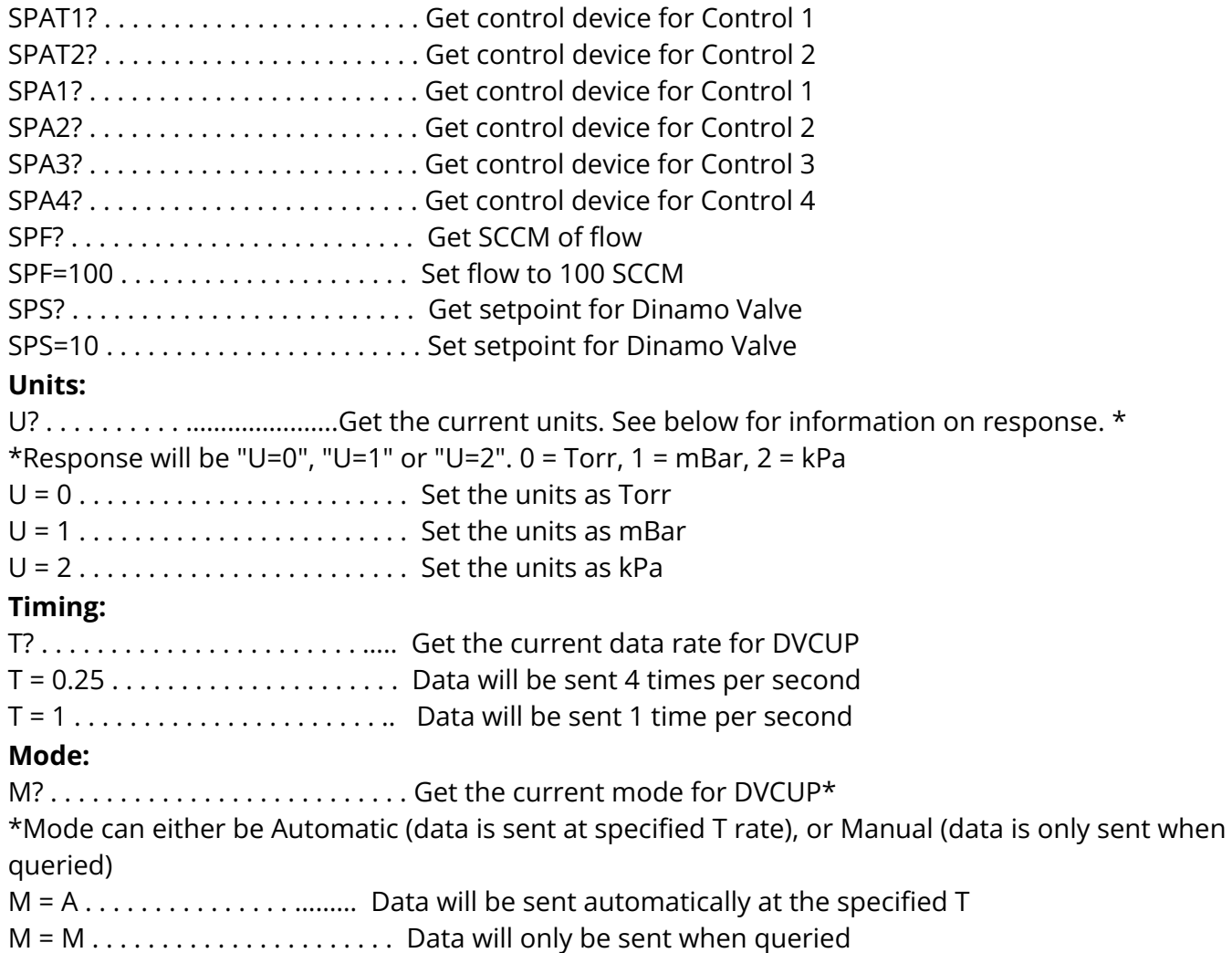

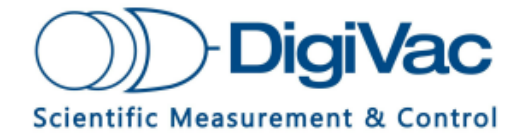

# **Section 6: Control Options**

#### **DINAMO | Overview**

The Patent-Pending DINAMO is designed and manufactured by DigiVac. It is two valves within one

module, giving operators twice the control. The DINAMO valve is a dual valve that can deliver both proportional throttle control and proportional bleed control. Each valve has a stepper motor controlled proportional bellows valve that can be opened fully for maximum throughput or can be opened very slowly for precise control.

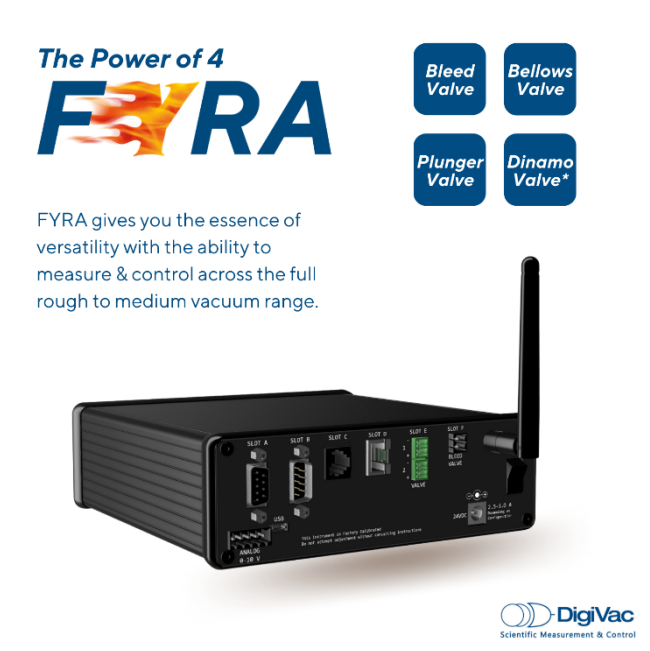

• **Pump Side:** One side of the valve will be connected to a vacuum pump to modulate the suction to a vessel. The internal vacuum flow paths have a minimum internal diameter of 20mm.

• **Vacuum Side:** The vacuum side of the DINAMO has a minimum orifice size of 12.5mm -which is sufficient conductance to pull most systems well down into the medium vacuum region.

• **Bleed Side:** The bleed side of the valve has a minimum orifice size of 1/4", which is generally sufficient to bring larger systems greater than 100 Liters up to Atmosphere.

This valve is ideal for low-vacuum processes. Key benefits of this valve include precise control, quiet flow control, low power, faster pump down, and higher throughput. It can be used for soft start, throttling and isolation. Furthermore, it can be used to gently bleed in air or another inert gas to bring a vessel back up to atmospheric pressure to help avoid disturbing or making the contents of the vessel turbulent.

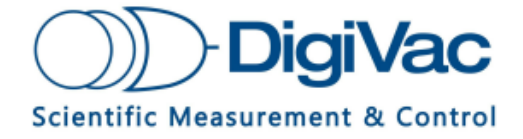

#### **DINAMO | Unpacking and Inspecting**

After the instrument is received, it should be carefully unpacked and inspected for damage during shipment and to confirm that all components are present. The Display Unit Warranty pertains only to the instrument and does not cover losses in shipping.

#### **Each DINAMO comes with:**

- Dinamo Valve with two KF25 fittings and a hose barb, two cables to plug into FYRA
- FYRA controller unit w/ Display
- 24V power supply
- 775i Sensor (installed in Dinamo valve) and M12 4 pin sensor cable

# **DINAMO | Installation**

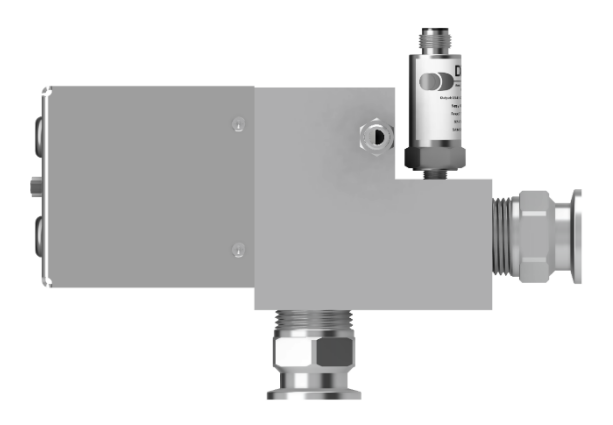

Locate the valve in a clean and dry environment for best results. Hooking the DINAMO up to a system is a simple, two-step process:

1. Take the hose connected to your pump. Make sure the hose ends in a KF25 fitting. Using a clamp, attach the hose to the port labeled "To Pump".

2. Take the hose coming off your system, it should also end in a KF25 fitting, and attach it to the port labeled "To System".

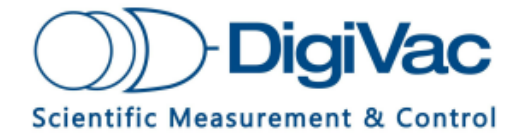

### **Now, it's time to set up the FYRA:**

1. Connect the Dinamo valves to FYRA according to the labels on the ends of the cables. The cables plug into the back of the black box unit. Cable ends are marked "T" and "B", "T" connector (Top) goes into the top slot of the valve card, "B" connector (Bottom) goes into the bottom slot of the valve card on the rear of the unit.

2. Plug the 775i sensor into the FYRA controller using the provided cable. There are two M12 style cables, make sure you are using the 4-pin sensor cable. You must push the cable down and turn (Clockwise to install) at the same time. Cable is keyed to prevent incorrect insertion.

3. Connect the display to the main unit using the 12 pin M12 cable. Push and turn at the same time, cable is keyed for alignment.

4. Connect the main unit to power using the 24V power supply and power on the unit by hitting the switch in the back

#### **DINAMO | Controlling with DINAMO Valve when paired with a DigiVac Controller**

After installation, the unit is ready for immediate operation. This section will go over how to operate, and control, with your DINAMO Valve. The Dinamo valve offers a few different control features.

#### **OVERVIEW OF OPERATIONAL DINAMO MODES**

- **• CLOSE |** This closes both vacuum and bleed valves
- **VENT** | This closes the valve on the vacuum side and opens the valve on the bleed side venting the system up to Atmosphere

**FULL VAC** | This closes the bleed channel and opens the vacuum channel allowing you to fully pump down your system.

#### • **Controlling at a set-point**

Modulate your process with a push of a button: CLOSE, VENT, FULL VAC, or by Set-point.

1. The button highlighted on the screen is the mode you are in. Shown Below. The number is the current set-point.

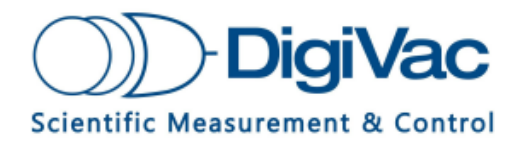

2. Click on the set-point button and you will be brought to a set-point adjustment screen

23

- 3. Type in the set-point value you would like to achieve, then click on the set-point box on the left-hand side of the screen. You will see the number move into the set-point box. Press SAVE to save this set point. When you return to the main screen you will see the updated set-point in the Proportional box on the screen.
- 4. You are now ready to begin controlling

### **DINAMO | Communicating with the FYRA**

FYRA will come configured to connect your wireless network. Communicating with the FYRA vacuum controller will only require a few steps:

- 1. Search for a Wi-Fi network called "K19E22"
- 2. Connect to it and navigate to 192.168.4.1 using a web browser

3. Access IP Address and note IP Address provided by unit. If not provided, contact DigiVac

- 4. Connect back to your own Wi-Fi
- 5. Open Putty and select telnet
- 6. Enter in the IP Address provided by the unit and then click start

7. A terminal window should open with communication from the device streaming across

### **DINAMO Specifications**

Range of control 5 millitorr to 800 Torr

Accuracy, control +/- 5% of reading

Time to converge within 5% after disturbance <30 seconds

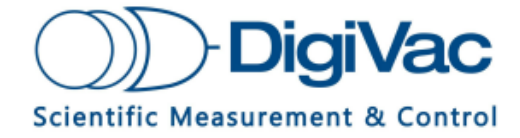

Integral sensor SEN-775i, other options available for control at desired range

Integral Sensor Accuracy +/- 2 Torr

Integral Sensor (775i-isolated Piezo) range 0.5-775 Torr

Power 4 wire unipolar stepper drive

Enclosure Open

# **Section 7: Factory Repairs and Calibration**

The vacuum gauge assembly is designed to provide years of trouble-free service, and the liberal internal use of plug-in components makes it easily repairable. No field servicing of the unit is recommended, other than replacement of the gauge tube, but factory servicing and calibration are available at a nominal cost. At minimum, DigiVac recommends annual calibrations to keep your controller at top performance and stated accuracy specifications.

We are here to help. Phone: 732-765-0900 Email: sales@digivac.com

### **Cleaning:**

Unplug the valve from the gauge unit and the pump and pour some isopropyl alcohol into one side. Allow it to soak for about an hour, placing your hand over the flange and shaking the valve periodically to agitate the solvent. Flip it on a paper towel to let it drain.

Repeat this procedure on the other side of the valve as well. Let the valve air-dry completely before energizing. **Consult the factory for cleaning instructions if required.**

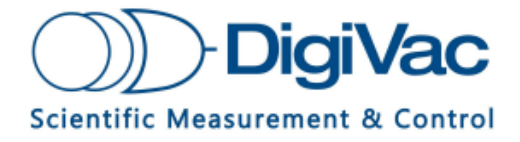

# **Section 8: Understanding Torr**

The Display Unit are calibrated in microns or "millitorr." What are microns and how do they relate to other measures of pressure and vacuum?

Microns are not really a measure of vacuum at all, but rather of absolute pressure. The pressure of the atmosphere is 14.696 or approximately 14.7 pounds per square inch (PSI) at sea level. This pressure is due to the weight of all the air in the earth's atmosphere above any square inch. This 14.696 PSI is equivalent to the pressure produced by a mercury column of approximately 29.92 inches high or .76 meters (about 3/4 of a yard) or 760 millimeters of mercury. Atmospheric pressure varies greatly with altitude. It decreases approximately 1 inch of mercury per thousand feet of altitude. It also varies widely with local weather conditions. (variations of 1/2 inch in a single day are common.) The word vacuum means pressure lower than atmosphere. However, in describing negative pressure, the atmosphere is only a satisfactory reference if we are dealing with values of vacuum down to about 27 inches of mercury. Below that, it is better to talk in terms of absolute pressure, starting from absolute zero, which is the approach that DigiVac takes with our display instruments.

One TORR is an absolute pressure of one millimeter of mercury. A millitorr is equal to one thousandth of a TORR. A MICRON equals a millitorr. The full scale reading of a DigiVac gauge is 1999 microns and is equivalent to 1.999 TORR of approximately 2/760 of atmospheric pressure. This is less than .1 inches of mercury, and less than .05 PSI.

# **Section 9: Attachments and Illustrations**

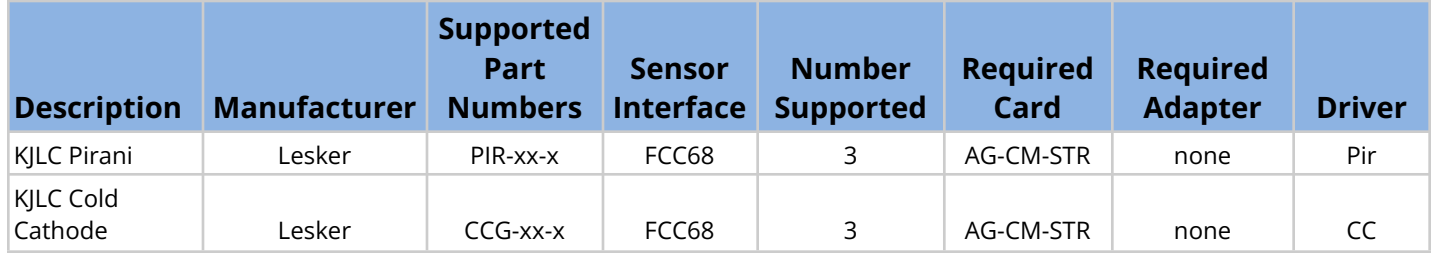

## **Gauges/Sensors Supported by FYRA**

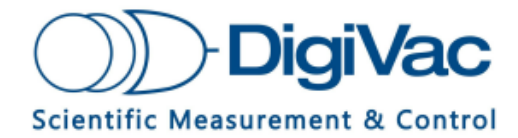

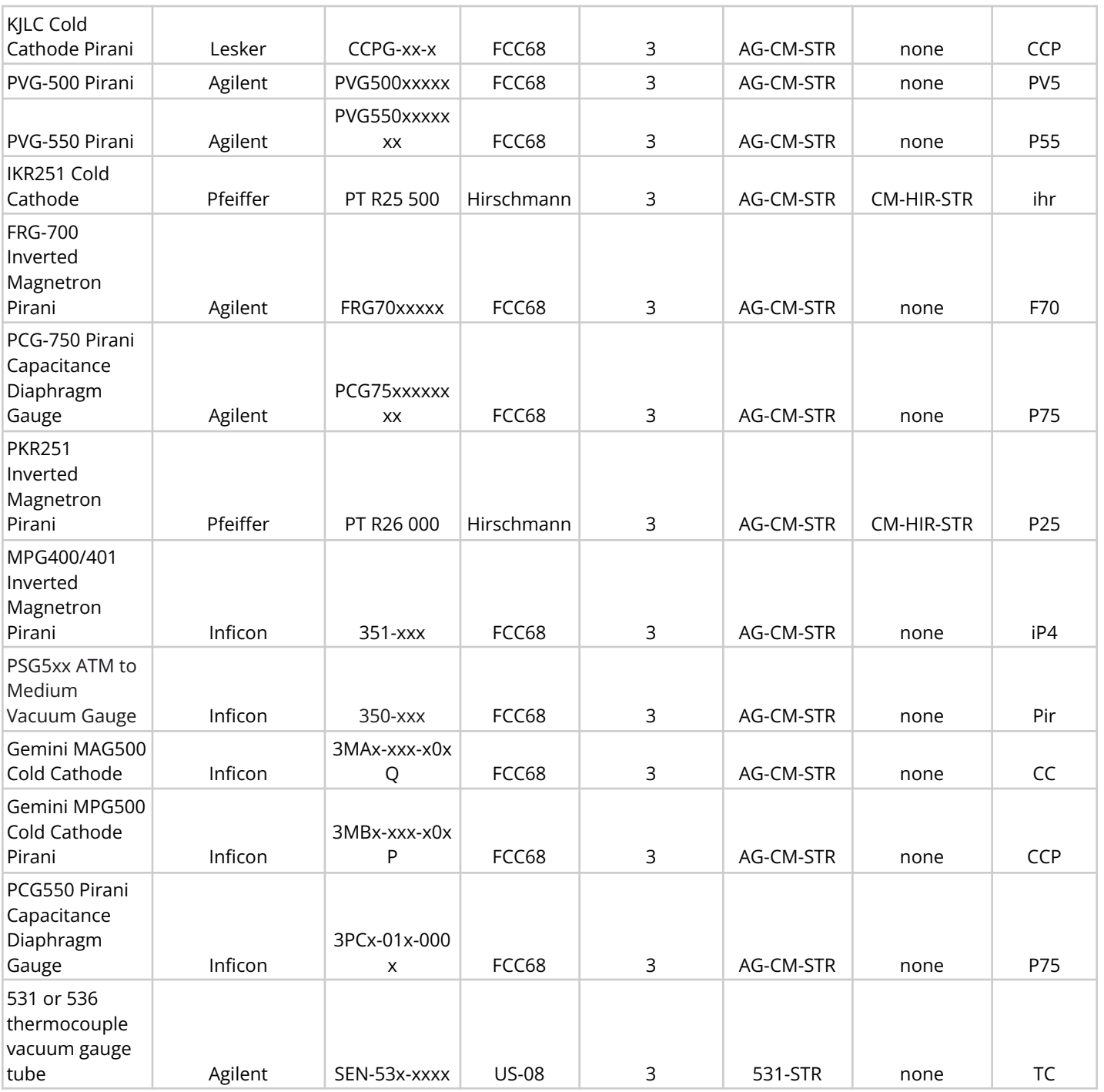

26

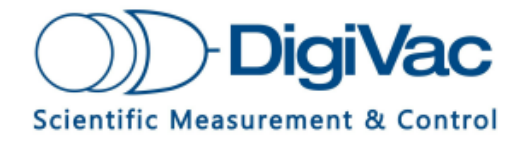

# **Gauges/Sensors Supported by FYRA Cont.**

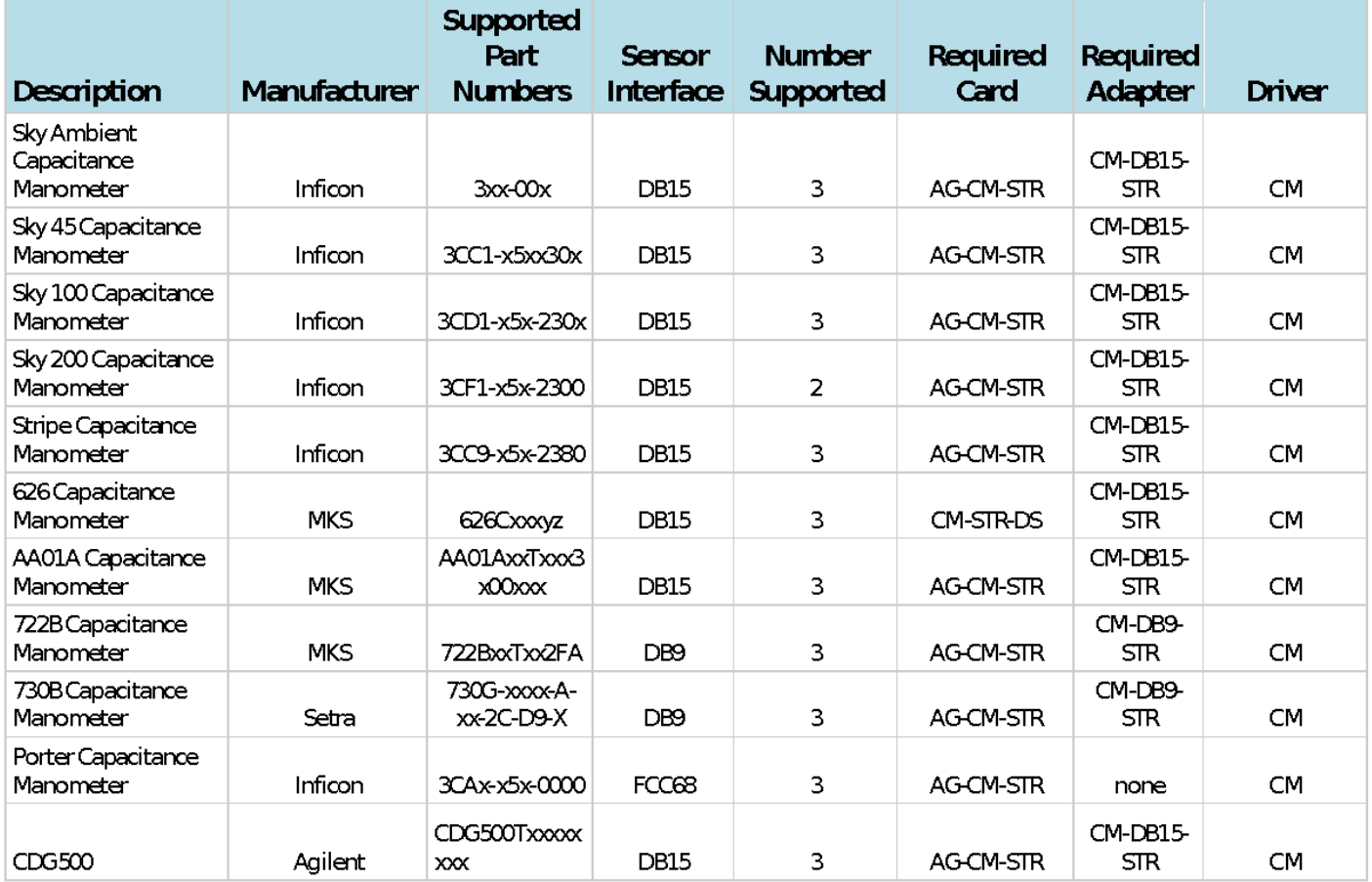

\*note "x", "y", or "z" in part number means the part number can contain any option in that place

## **Types of Active Gauges Supported**

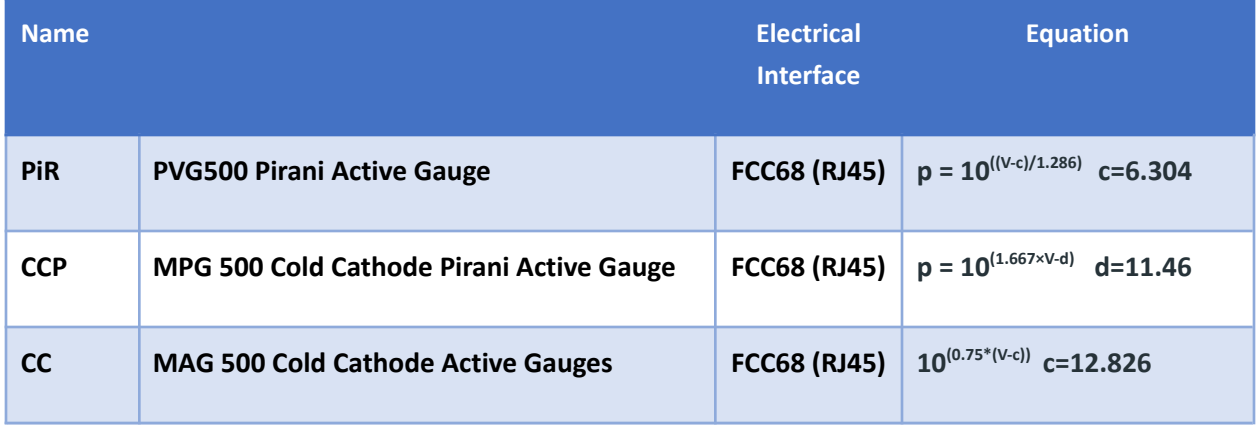

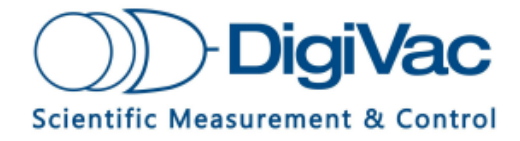

# **Sensor Options**

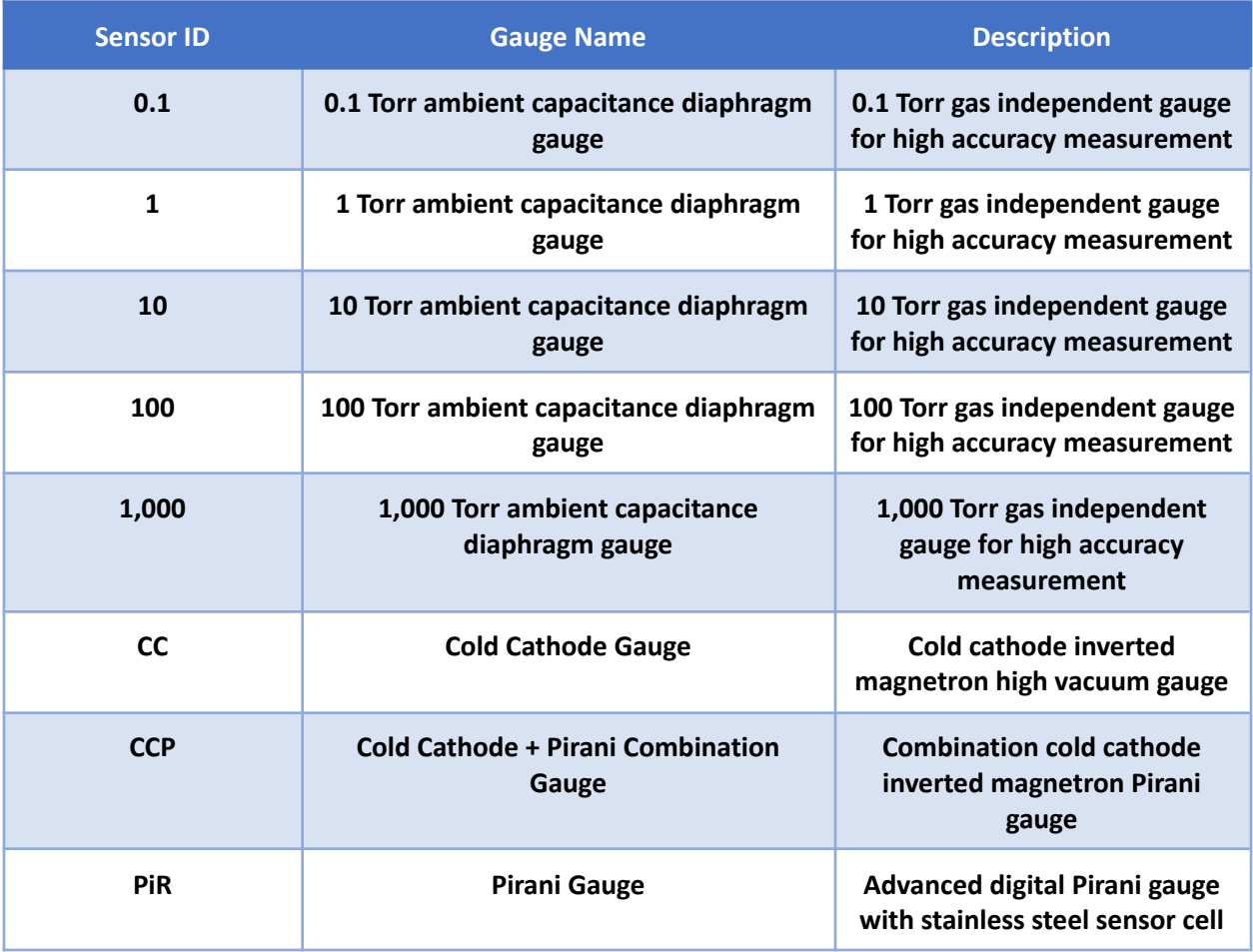

# **Inficon SKY Capacitance Manometers supported**

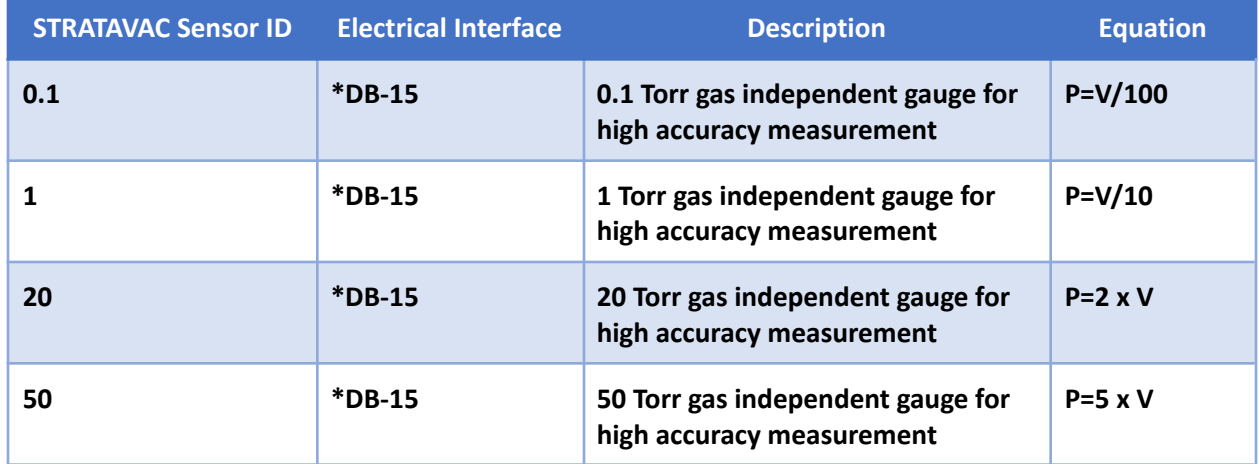

28

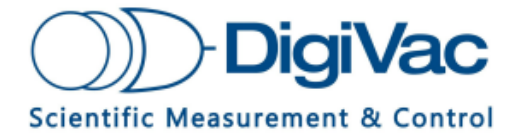

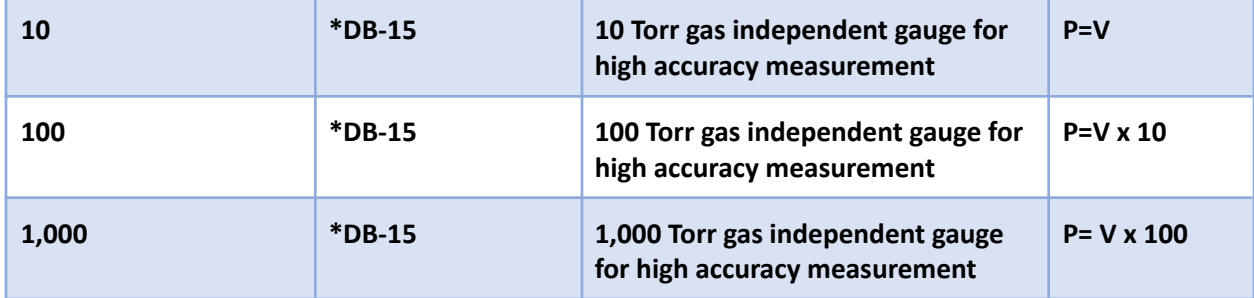

\*Requires ADP-DB15-STRC Adaptor

## **Other Types of Active Gauges Supported**

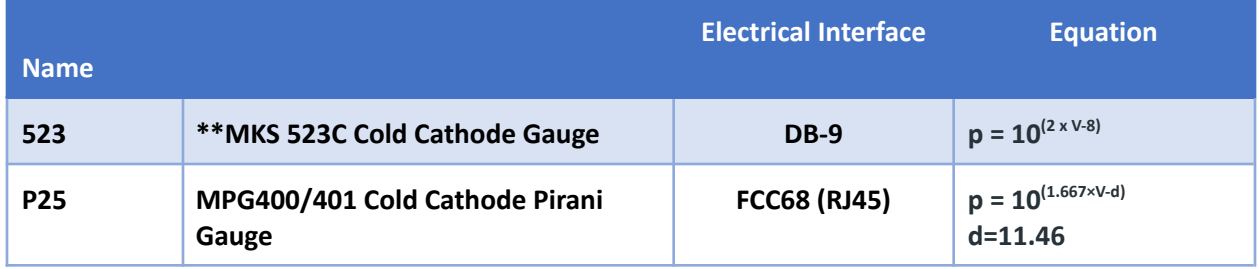

\*\*Support with ADP-DB9-523-STR Adaptor

# **MKS Capacitance Manometers supported**

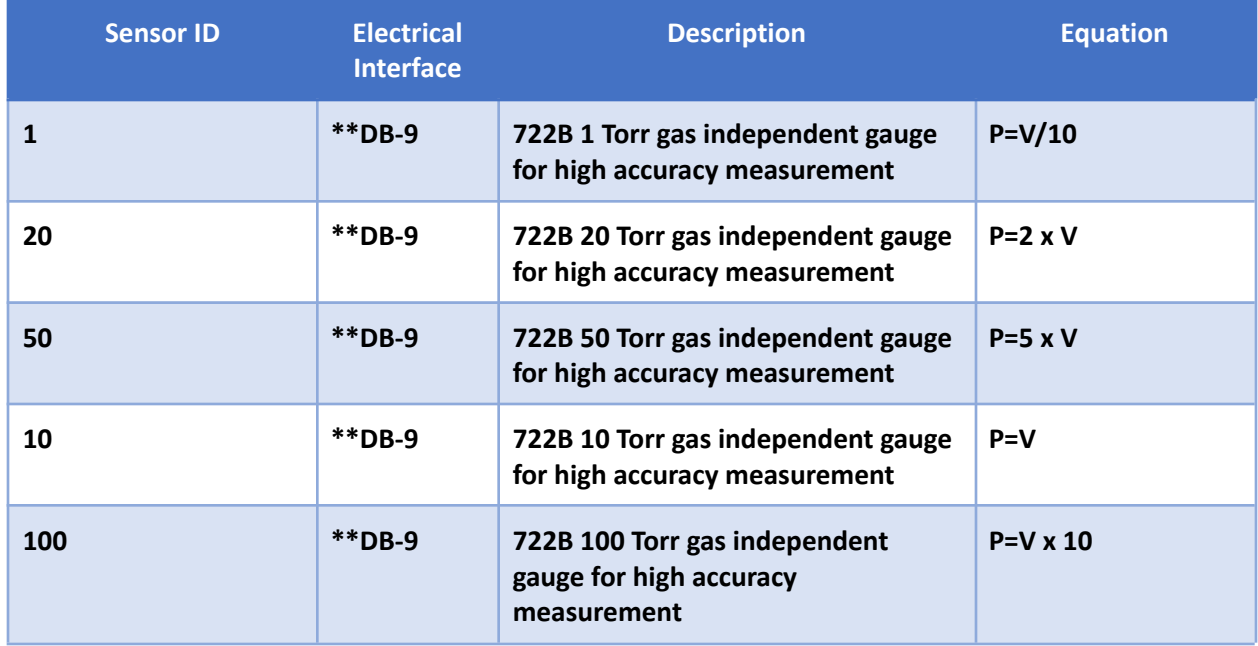

29

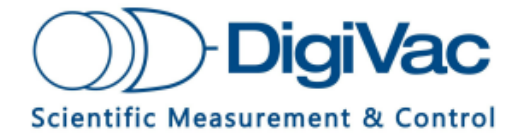

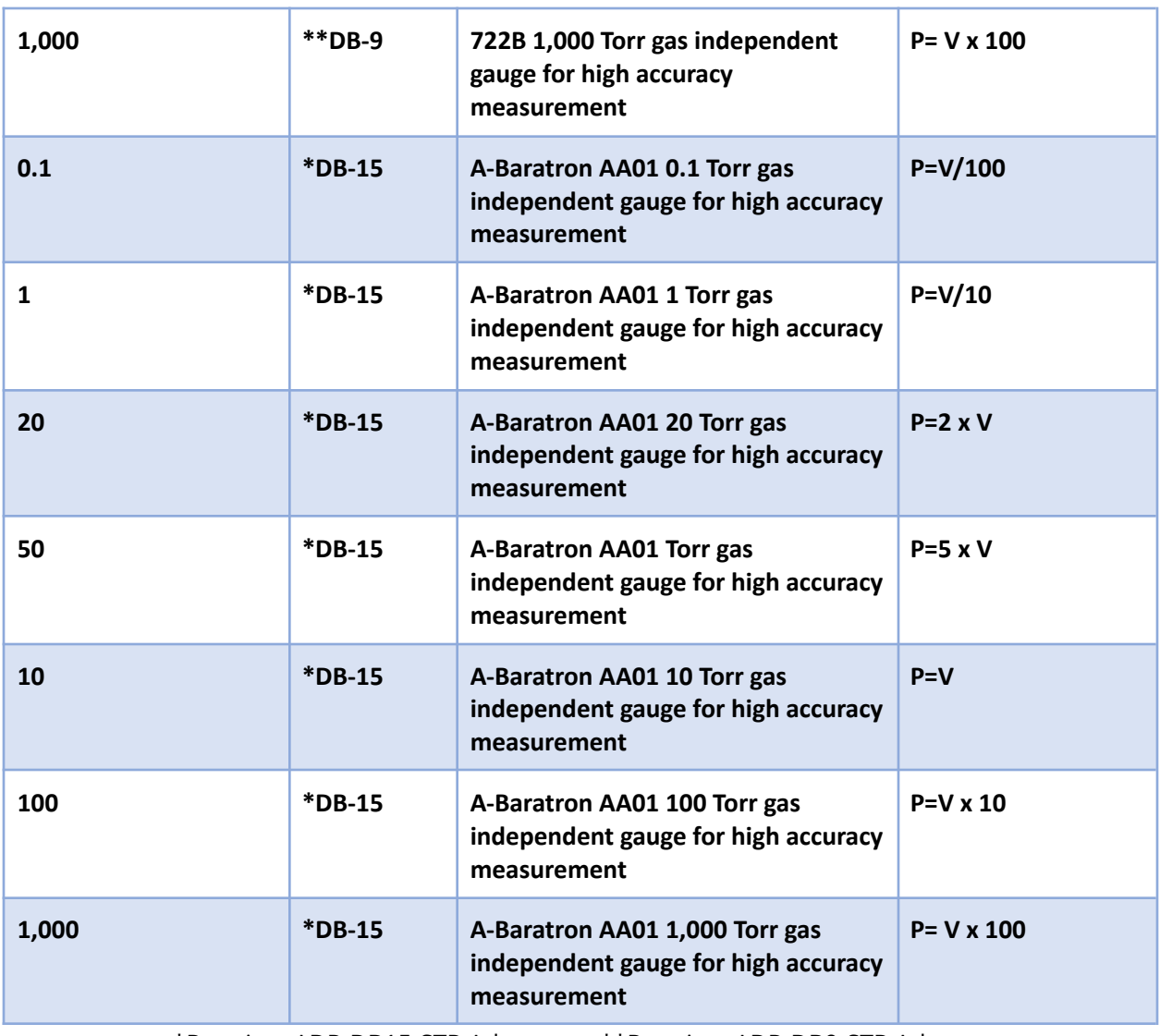

\*Requires ADP-DB15-STR Adaptor \*\*Requires ADP-DB9-STR Adaptor

30

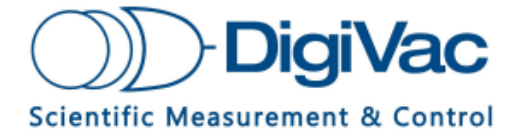

# **SPECIFICATIONS**

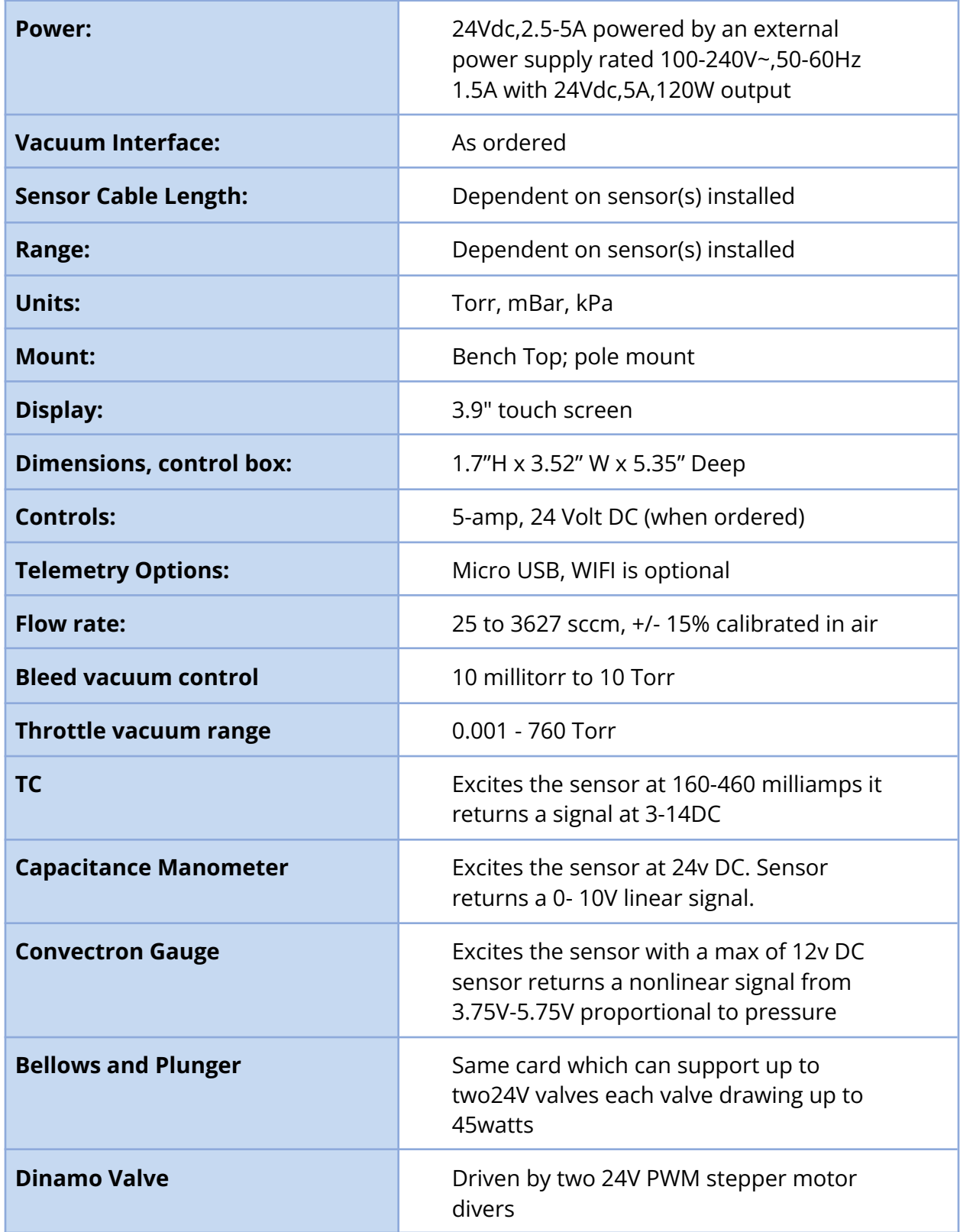

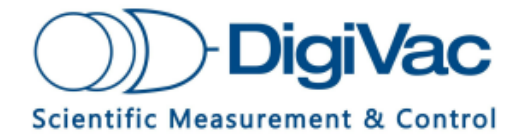

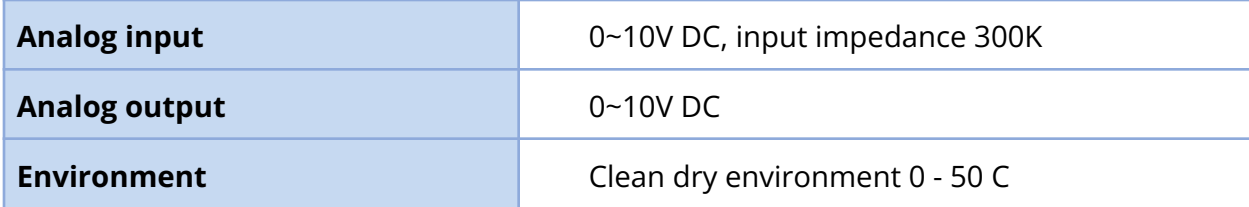

# **Section 10: Terms of Use, Limited Warranty, and Liability Waiver**

**THE DIGIVAC COMPANY ("DIGIVAC")** offers all its products with the following terms and conditions and notices as follows. By accepting and/or using a DIGIVAC product, you hereby acknowledge and agree to the following terms and conditions, and acceptance of these terms and conditions are a condition precedent to any purchase/sale agreement between you and DIGIVAC.

**Exclusive Obligation**: The DIGIVAC product you are purchasing has been designed for a specific use within a set of suitable operating conditions, as set forth in its User Manual, or as indicated otherwise by DIGIVAC. Any use of the DIGIVAC Product for any purpose or under any conditions, other than those specified, shall render any limited warranty void and shall expressly invalidate any liability of DIGIVAC for damages because of such misuse.

**User limitation:** You may not modify, copy, distribute, transmit, display, perform, reproduce, publish, license, create derivative works from, transfer, or sell, any information, software, products, or services obtained from or created by DIGIVAC to any third party, without the express written consent of DIGIVAC to do otherwise. Any violation of this provision shall give rise to an indemnification of DIGIVAC by you, for any third-party claims arising out of such violation.

**THIRTY (30) DAY LIMITED Warranty**: All DIGIVAC products are warranted against any manufactured defect for a period of thirty (30) days from date of purchase, unless such product is a custom-work for you and not a standard DIGIVAC product. Any product qualifying as a custom-work shall not be warranted against any defects for any purpose, and your acceptance of such custom-work shall relieve DIGIVAC of any liability for any purpose. WITH THE EXCEPTION OF THE LIMITED WARRANTY ABOVE, YOU AGREE ANY DIGIVAC PRODUCT IS PROVIDED AS IS, EXCLUSIVE OF ANY WARRANTY, INCLUDING, WITHOUT LIMITATION, ANY IMPLIED WARRANTY OF MERCHANTABILITY, FITNESS FOR A PARTICULAR PURPOSE, NON-INFRINGEMENT, OR ANY OTHER WARRANTY, EXPRESSED OR IMPLIED.

**Limitation Of Liability:** You agree and acknowledge, DIGIVAC shall have no liability to you whatsoever for any direct, indirect, punitive, incidental, special consequential damages arising out of or connected with the use or misuse of its products. In particular, given the nature of DIGIVAC products, you agree and acknowledge, under no circumstances whatsoever shall DIGIVAC be liable to you for any consequential damages for damage to any non-DIGIVAC product or service, arising from the failure, use or misuse of a DIGIVAC product, including, but not limited to, any vacuum system, engine, vehicle, factory, or the like. In the event, a court of law with proper jurisdiction finds DIGIVAC liable to you for any purpose, you agree and acknowledge DIGIVAC's maximum liability shall not exceed the purchase price of one unit of product giving rise to such liability, or \$250.00, whichever is greater.

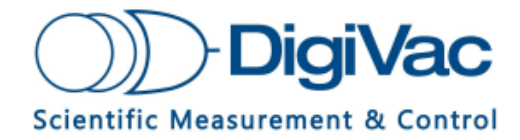

**Entire Obligation:** These terms and conditions express the entire obligation of DIGIVAC with respect to its products. If any part of these terms and conditions are deemed void, invalid, unenforceable, or illegal, including, but not limited to, the warranty disclaimers, liability disclaimers and liability limitations set forth above, then the unenforceable clause or sentence may be disregarded with the remainder of these terms and conditions valid and enforced. In the event the unenforceable clause or sentence leaves a void in these terms and conditions, a provision closely matching the intent of the unenforceable provision should be deemed inherent within these terms and conditions, slightly modified to render such provision valid and enforceable. General: These terms and conditions are governed by the laws of the State of New Jersey, USA. You hereby consent to the exclusive jurisdiction and venue of the Courts of New Jersey, in all disputes arising out of or relating to the use of this product. Use of this product is unauthorized in any jurisdiction that does not give effect to all provisions of these terms and conditions.

**Modification of Terms and Conditions:** DIGIVAC reserves the right to change the terms, conditions, and notices under which their products are offered.